## Portale Raffaello

## Guida all'uso Proposta di Reso tramite Circolare v1.0

## Area Comunicazioni

All'interno della circolare selezionata troverete sotto **Resi disponibili** il modello per indicare le quantità da proporre in resa.

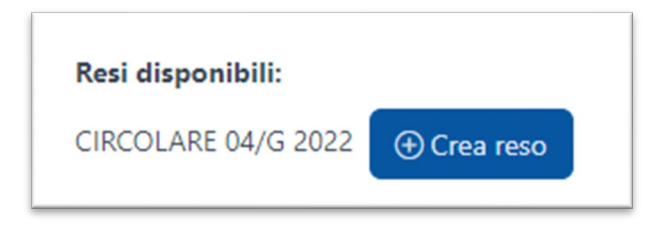

Inserite nel campo "Quantità proposta" il numero di copie che volete rendere, e se non avete copie da rendere lasciate il valore zero nel campo. A conclusione dell'operazione premete il bottone verde **Invia.**

**In alternativa** (senza passare da una circolare) potete effettuare la stessa operazione passando direttamente per l'area Resi e poi cliccando il bottone blu "Crea nuovo reso da circolare".

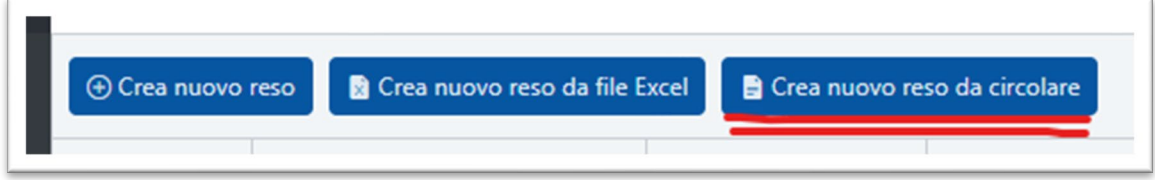

Poi seguite le indicazioni riportate nella circolare n. 11/G del 22/07/2021.